# Тепловизоры PARD

серии SA

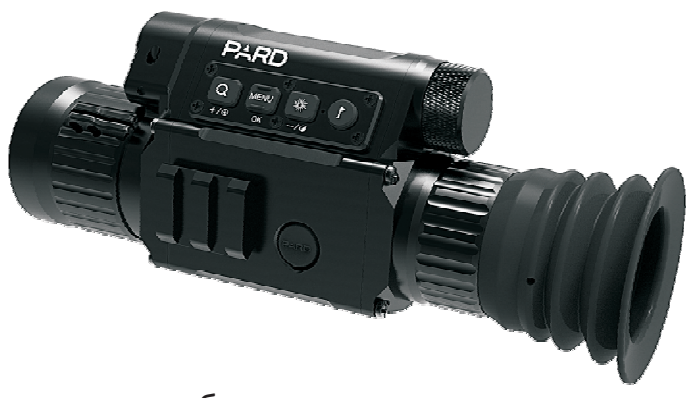

без дальномера

 $-1-$ 

#### **Тепловизоры PARD**

Серии SA

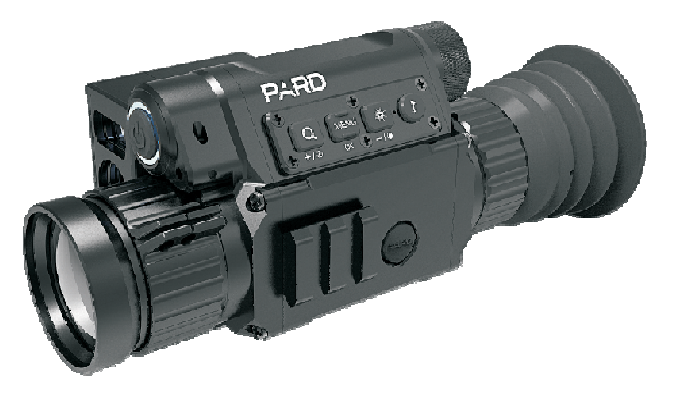

#### с дальномером  $-2-$

#### МЕРЫ ПРЕДОСТОРОЖНОСТИ

> Не забывайте выключать устройство, когда оно не используется. Если вы не планируете использовать его более 10 дней, вам следует извлечь аккумулятор. > Попытки разобрать или отремонтировать устройство без разрешения производителя аннулируют гарантию.

> Когда объектив не используется, закрывайте его крышкой.

> Не царапайте внешние поверхности линз и не касайтесь их пальцами.

> Не смотрите прямо на лазер, это ОПАСНО для глаз!

> Не направляйте прибор на интенсивные источники излучения, такие как солнце, сварочные работы, пламя, лазер и т. д. Такое поведение может вывести из строя электронные компоненты устройства. Неправильная эксплуатация аннулирует гарантию.

#### $-3-$

# 1 • Характеристики

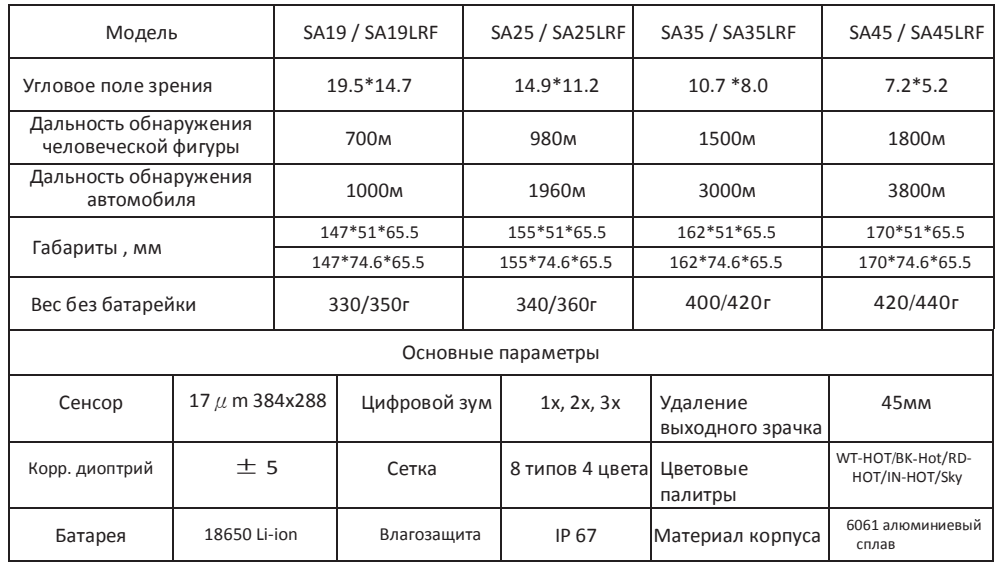

#### **ВНИМАНИЕ**

Экспорт этих устройств может регулироваться особым образом, в зависимости от законов Вашей страны.

#### Претензии

Это руководство предназначено ТОЛЬКО для справки и может быть изменено без предварительного уведомления.

 $-\Lambda$ 

SHENZHEN PARD TECHNOLOGY CO., LTD не несет ответственности за любые ошибки или неточности, которые могут появиться в этой книге.

©2019 Shenzhen PARD Technology Co., Ltd. Все права зарезервированы.

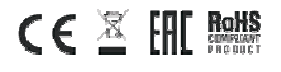

#### 2、Комплект поставки

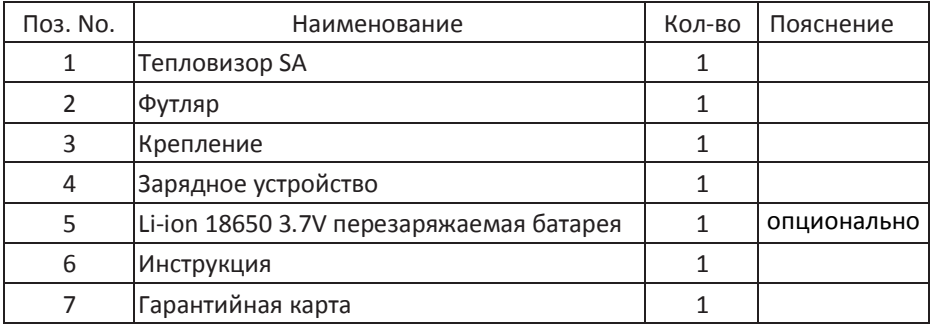

#### 3、Описание

Тепловизор прицел SA предназначен для использования на оружии или в качестве портативного устройства наблюдения, которое можно использовать как ночью, так и днём. Он имеет широкий спектр применения, включая охоту, ночное наблюдение, приключения на открытом воздухе, спасательные операции, ночное патрулирование, самооборону и так далее.

—6—

- $\bullet$  Дружественный интерфейс меню и управления.
- $\bullet~$  Широкий диапазон рабочих температур.
- Питание от аккумуляторной батареи Li-ion 18650 3.7V.
- $\bullet$  Пристрелка одним патроном.
- Всепогодность.
- 3 года гарантии.

# 5、Компоненты и управление

- $\Gamma(1)$  кнопка включения питания  $\Gamma(2)$  дальномер
- 
- 
- 
- ⑨ фокусировка объектива ⑩ Видео выход
- ⑪ фокусировка окуляра
- 
- $\overline{a}$  + кнопка  $\overline{a}$  + кнопка Меню
- ⑤ кнопка ⑥ Включение дальномера
- ⑦ крышка батареи ⑧ Лазерный целеуказатель
	-

Используя неохлаждаемый детектор 384x288, он обнаруживает различия в тепле, излучаемом объектами в его поле зрения, и преобразует полученную температурную картину в видимое изображение, в контрастных черно-белых или цветных тонах, в зависимости от выбранной пользователем цветовой палитры.

Не направляйте прибор на источники излучения высокой интенсивности, такие как солнце, сварочное пламя, лазер и т. д. Такое поведение может привести к повреждению детектора внутри. Хотя детектор может ремонтировать себя автоматически, его нельзя отремонтировать, если повреждение необратимо.

### 4、Основные особенности

- Высокоэффективный тепловизионный прицел повышенная чувствительность в ночное время.
- Многофункциональный, эргономичный, прочный, компактный и легкий.
- Встроенный лазерный дальномер и электронный компас.
- Лёгкая и быстрая установка и снятие с оружия, простой уход.
- Функция удаления битых пикселей.

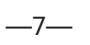

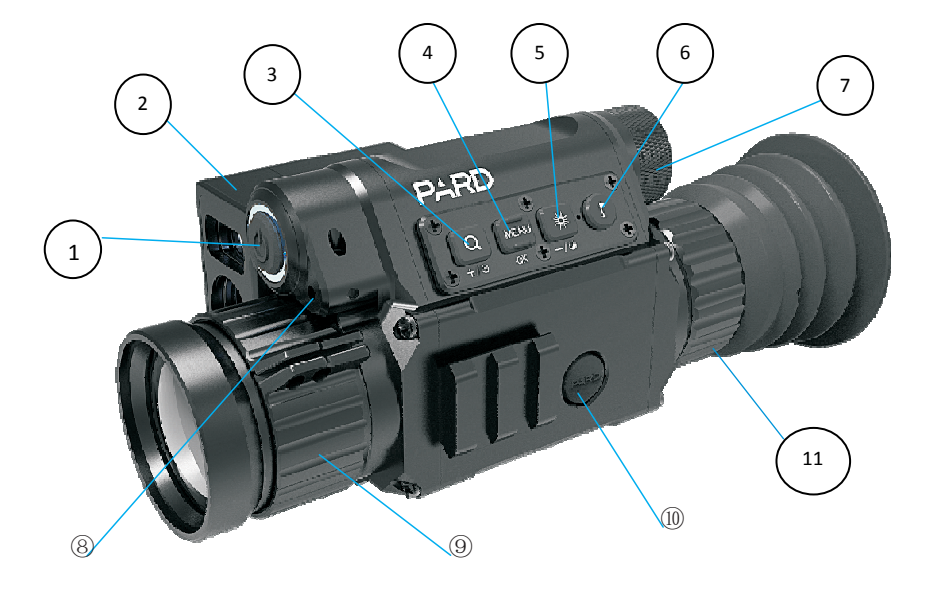

—8— (модификация с дальномером)

—9—

#### 6、Установка батареи

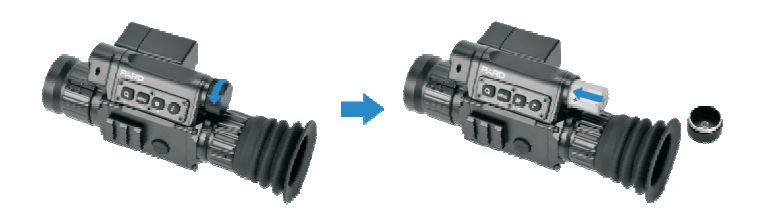

▷Открутите крышку против часовой стрелки.

▷Вставьте 3.7V 18650 lithium-ion батарею, положительным полюсом внутрь.

▷Плотно закрутите крышку.

▷Неплотное закручивание может привести к выключению во время выстрела.

▷Нажмите кнопку питания чтобы включить прибор. Кратко нажмите кнопку питания чтобы перейти в спящий режим, выход – опять кратко нажать кнопку питания. Чтобы выключить прибор совсем, нажмите и удерживайте.

 $-10 -$ 

#### 8、Фокусировка объектива

• Убедитесь что окуляр сфокусирован.

• Снимите крышку с объектива, наведитесь на цель, медленным вращением фокусировки объектива добейтесь самого резкого изображения интересующих Вас объектов.

- Объекты ближе 3х метров не могут быть гарантированно в фокусе.
- Учтите, прибор не видит сквозь стекло! Как и любой другой тепловизор.

#### 9、Интерфейс управления

Этот тепловизор управляется через 2 возможных способа:

1. Управление кнопками; 2. Через Меню управления

### 10、Управление кнопками

Режим без меню - это режим по умолчанию, который позволяет выполнить быструю настройку путем прямого нажатия кнопок (загрузка через 15 секунд).

#### Примечание:

■ Крышку затягивать без инструмента, только пальцами. Иначе потом будут трудности с открытием.

## 7、Подстройка диоптрий на окуляре

Регулировка диоптрий позволяет получить резкое и сфокусированное изображение в видоискателе.

Вращая фокусировку на окуляре добейтесь чёткого изображения прицельной сетки и сервисной информации (пиктограмм, букв или цифр) на экране. При этом изображение рассматриваемых объектов может оставаться нечётким, так как для наведения резкости на объекты требуется также фокусировка объектива.

Фокусировка окуляра проводится однажды для одного пользователя, в дальнейшем она не нужна и требуется только если Вы собьёте её случайно или будете пользоваться прибором вместе с кем то ещё.

 $-11-$ 

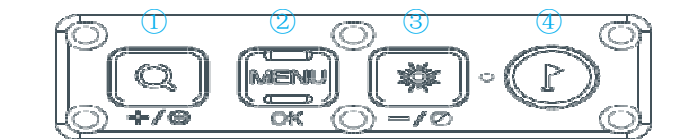

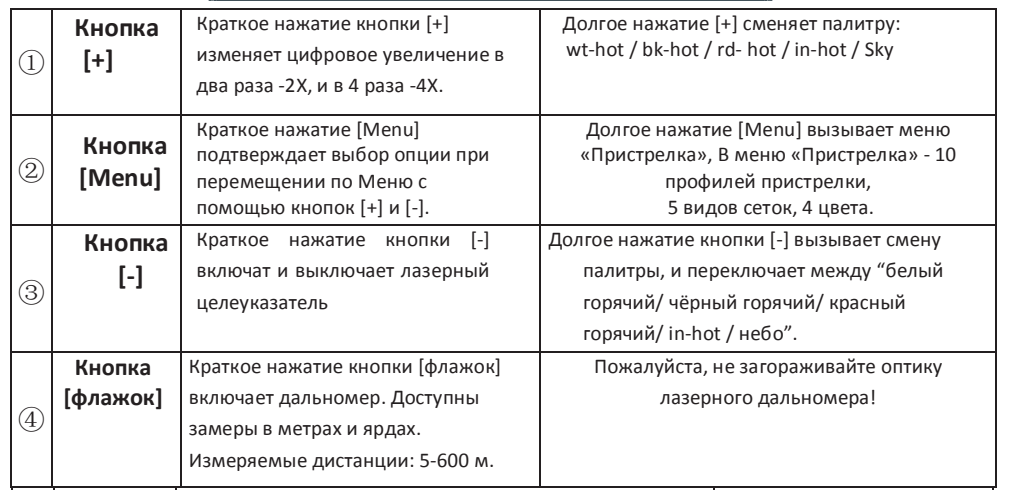

## 11-Управление через Меню

Войдите в системные настройки, коротко нажав кнопку [Меню] (режим управления кнопками, описанный ранее, теперь будет недоступен)

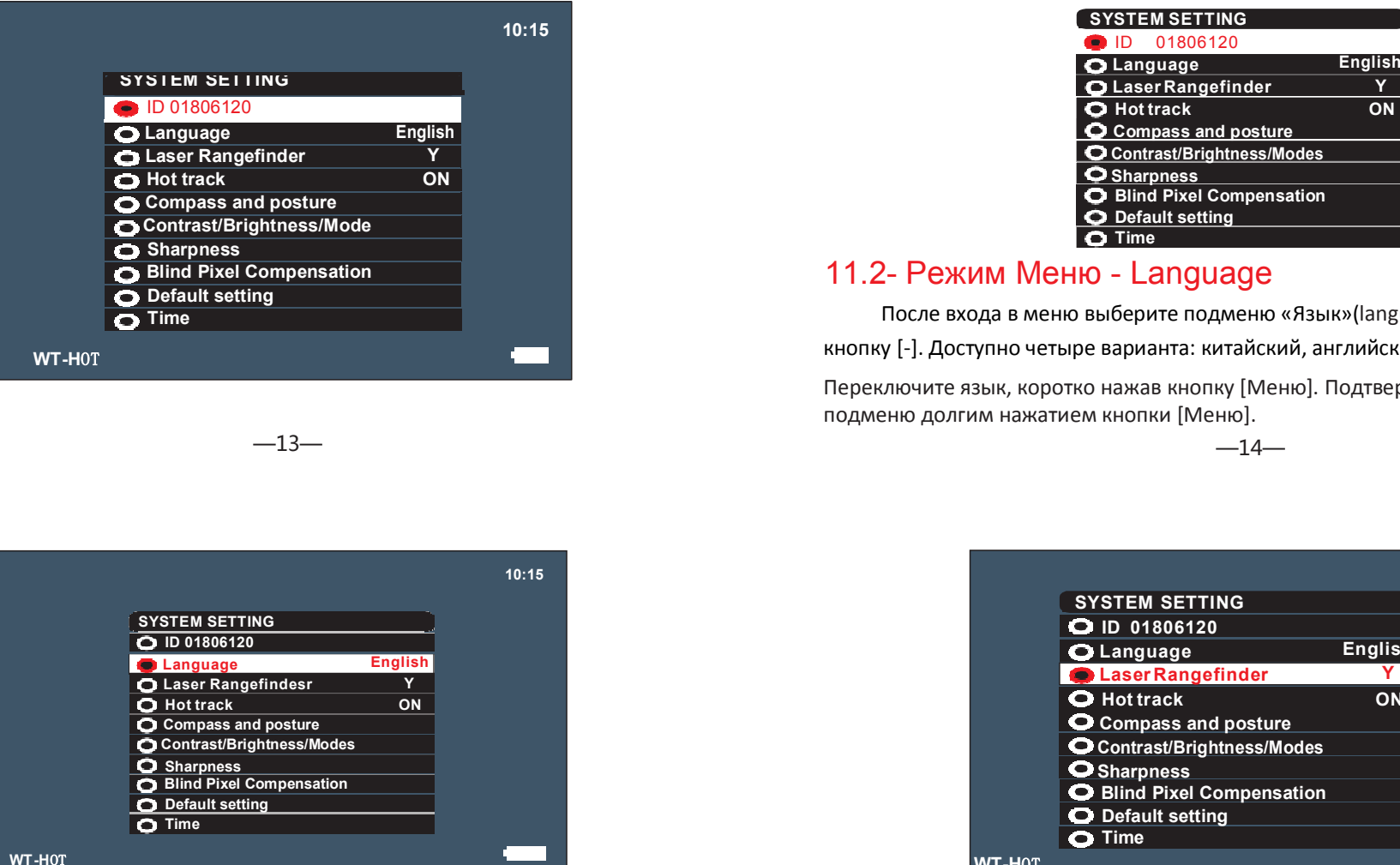

 $-13-$ 

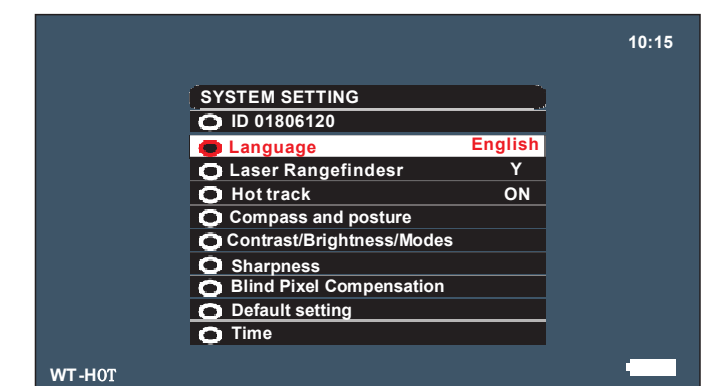

#### 11.3- Режим Меню - Laser Rangefinder

Эта настройка предназначена для выбора единиц измерения расстояния лазерным дальномером. Доступны два варианта: M (метры) и Y (ярды). Выберите подменю Laser Rangefinder, нажав кнопку [+/-], переключите единицы, коротко нажав кнопку [Меню]. Подтвердите и выйдите из подменю долгим нажатием кнопки [Меню].

### 11.1-Режим Меню - Unique ID

UNIQUE ID это уникальный серийный номер который есть у каждого продукта PARD. Благодаря ему , мы ,как производитель, идентифицируем каждое изделие.

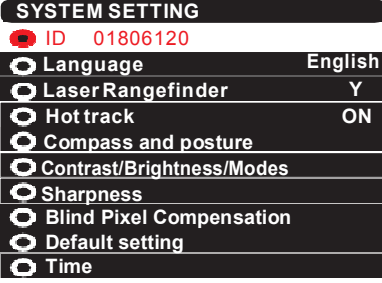

### 11.2- Режим Меню - Language

 После входа в меню выберите подменю «Язык»(language), коротко нажав кнопку [-]. Доступно четыре варианта: китайский, английский, арабский и русский.Переключите язык, коротко нажав кнопку [Меню]. Подтвердите и выйдите из подменю долгим нажатием кнопки [Меню].

 $-14-$ 

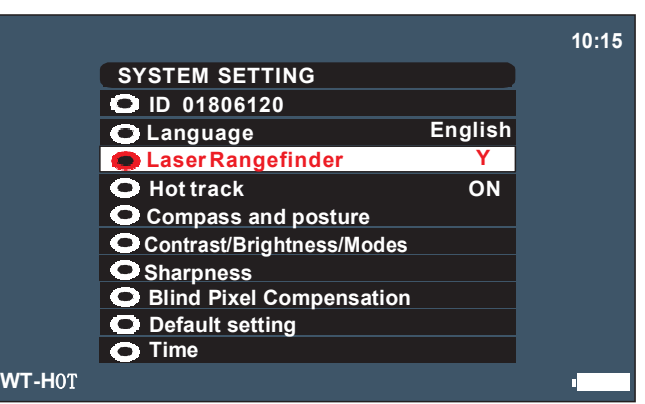

### 11.4- Режим Меню - Hot Track

• Этот пункт включает указание самой горячей точки в поле зрения.

● Выберите подменю Hot Track, нажав кнопку [+/-], выберите ON или OFF, коротко нажав кнопку [Меню]. Подтвердите и выйдите из подменю долгим нажатием кнопки [Меню].

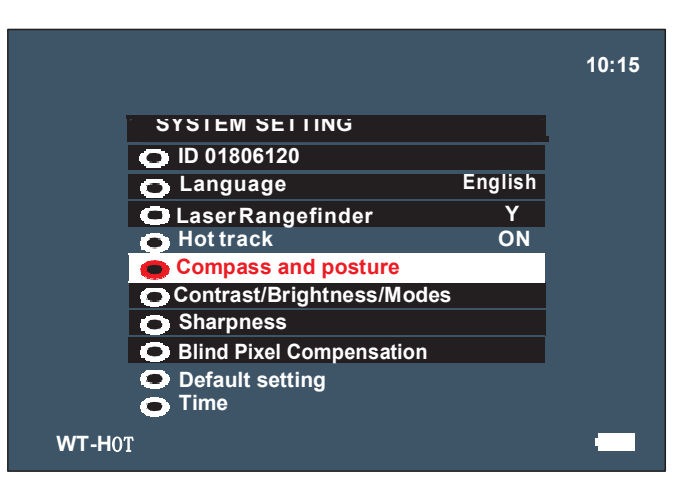

# 11.5- Режим Меню - Compass and posture

• Эта настройка предназначена для включения или выключения датчиков положения. Выберите подменю «Компас и положение», нажав кнопку [+/-], войдите в это подменю, коротко нажав кнопку [Меню].

 $-17-$ 

#### 11.6- Режим Меню - Contrast/Brightness/Mode

Этот параметр предназначен для регулировки и управления контрастом / яркостью / режимом отображения.

 Выберите подменю Контраст / Яркость / Режим, нажав кнопку [+/-], войдите в это подменю, коротко нажав кнопку [Меню].

- Чтобы увеличить значение, жмите [+], жмите [-], чтобы уменьшить значение.
- $\bullet$  Переключайте параметры, нажимая кнопку [Меню].
- Подтвердите и выйдите из подменю, коротко нажав кнопку

[Меню]. Рекомендуемое значение контраста: 100; Яркость: 65.

# 11.7- Режим Меню - Sharpness

Этот параметр предназначен для регулировки и контроля резкости изображения. Для настройки доступны пять значений: 0, 1, 2, 3 и 4.

● Выберите подменю Резкость, нажав кнопку [+/-], войдите в это подменю, коротко нажав кнопку [Меню].

- Выберите значение, нажав кнопку [+/-].
- Подтвердите и выйдите из подменю, коротко нажав кнопку [Меню].
- Включите или выключите, нажав кнопку [+/-]. Переключайтесь между параметрами, коротко нажимая кнопку [Меню].
- $\bullet$  Подтверждение и выход из подменю долгим нажатием кнопки [Меню].

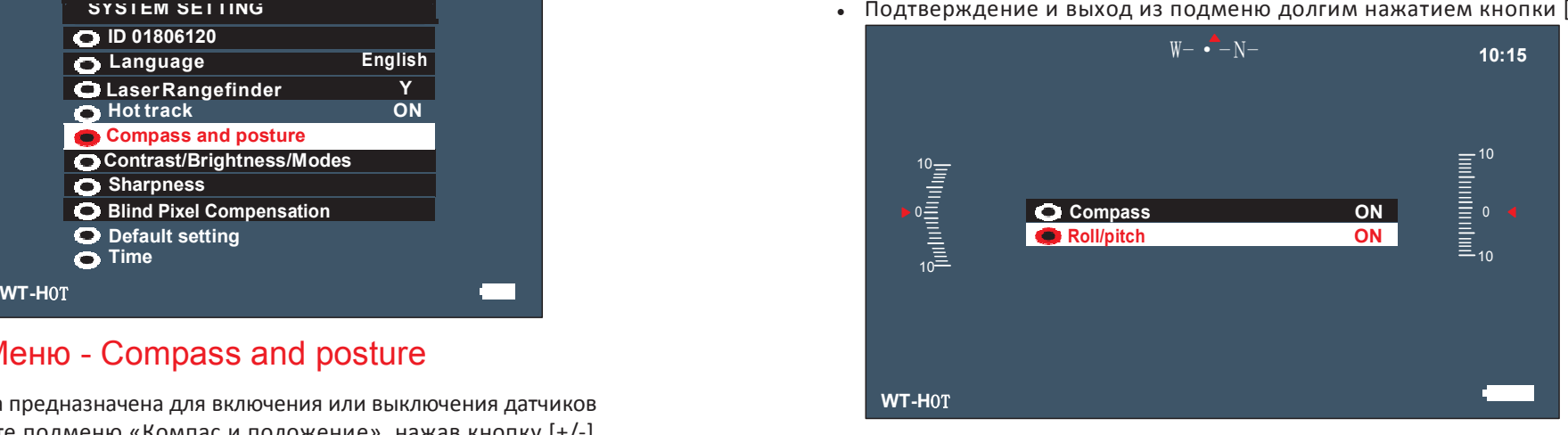

 $-18-$ 

Рекомендованное значение Резкости: 1.

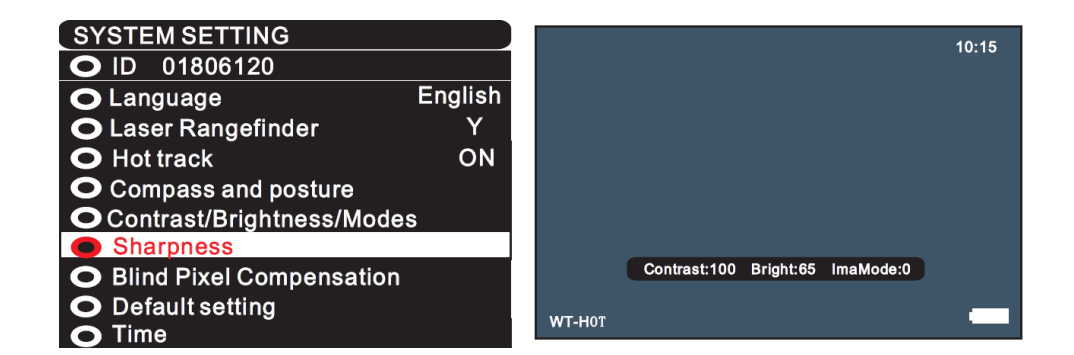

# 11.8- Режим Меню - Blind Pixel Compensation

Этот параметр предназначен для обнаружения и компенсации слепых пикселей. В этой настройке доступны два режима: автоматический и ручной.

#### Автоматический

● Выберите подменю «Компенсация слепых пикселей», нажав кнопку [+/-], войдите в это подменю, коротко нажав кнопку [Меню].

• Войдите в автоматический режим, коротко нажав кнопку [+]. Следуйте инструкциям «Закройте крышку объектива и нажмите кнопку меню».

• Компенсация завершена после того, как на дисплее появится

сообщение «Завершить!» Выйдите из подменю, коротко нажав кнопку [Меню].

(Пожалуйста, нацельтесь на стену или стол со средней температурой, если нет крышки.)

#### Ручной

Выберите подменю «Компенсация слепых пикселей», нажав кнопку [+/-], войдите в это подменю и выберите «Вручную», нажав кнопку [Меню]. Войдите в ручной режим, коротко нажав кнопку [+]. Следуйте инструкциям «Закройте крышку объектива и нажмите кнопку меню».

Лечение слепого пикселя начинается после нажатия кнопки [Меню].

#### 11.9- Режим Меню - Default Setting

● Выберите подменю «Настройки по умолчанию», нажав кнопку [+/-], войдите в это подменю, коротко нажав кнопку [Меню].

● Вы увидите инструкцию «Подтвердить восстановление / выход при длительном нажатии?» Подтвердите восстановление настроек по умолчанию коротким нажатием кнопки [Меню].

● Выйдите из настройки долгим нажатием кнопки [Меню].

#### 11.10- Режим Меню - Time

● Выберите подменю Время, нажав кнопку [-], войдите в это подменю, коротко нажав кнопку [Меню].

- Переключайте параметры, нажимая кнопку [Меню].
- $\bullet$  Измените параметры или значения, нажав кнопку [+/-].
- $\bullet$  Измените параметры или значения, нажав кнопку [+/-].

Переключите параметры, нажав кнопку [Меню]. Вы увидите квадратную рамку в центре экрана, переместите ее в область слепого пикселя, установив значения X и

Y. Настройка значения X заключается в перемещении рамки в

горизонтальном направлении нажатием кнопки [+/-]. Настройка значения Y заключается в перемещении рамки в вертикальном направлении нажатием кнопки [+/-].

Выберите Порог, нажав кнопку [Меню], измените значение Порога, нажав кнопку [+/-].

Выберите «Компенсация», нажав кнопку [Меню]. Значение по умолчанию - N (НЕТ), переключитесь на Y (ДА), нажав кнопку [+].

Выберите Сохранить, нажав кнопку [Меню]. Значение по умолчанию - N (НЕТ), переключитесь на Y (YES), нажав кнопку [+], переключитесь на N (NO), нажав кнопку [-]. Сохраните и выйдите, коротко нажав кнопку [Меню]..

Рекомендуемое значение порога - 20. Чем ниже значение, тем сильнее возможности компенсации.

#### —21— —22—

#### Гарантия

На этот продукт предоставляется гарантия от дефектов материалов и изготовления в течение трех лет с даты покупки.

Данная гарантия распространяется только на первоначального покупателя!

Примечание:

Попытки разобрать или отремонтировать устройство без разрешения аннулируют гарантию. Пожалуйста, свяжитесь с заводом вовремя, если что-то не так.

Гарантия не распространяется на повреждения, вызванные человеческим фактором, несчастными случаями, неправильным использованием продукта, включая использование в ненормальных условиях работы, несоблюдение инструкций. Гарантия не предоставляется на продукцию, срок действия которой истек.

Все права защищены.

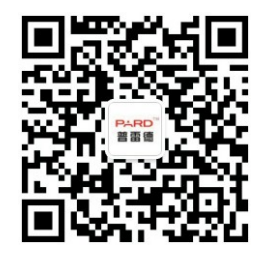

联系电话: 400-099-2599 Telephone : +86-0755-29484438  $\boxtimes$ 址 :www.puleide.com Website:www.pard-tech.com 地址:深圳市宝安区宝石东路328号A栋 Add:Building A Hengxingchang Industrial Park, Baoshi East Road, Shiyan, Baoan, Shenzhen, 518000, China

#### Примечание ООО «Штурман» Меню «ПРИСТРЕЛКА» - настройки вида и положения прицельной сетки

Вход в меню – длительное нажатие кнопки [Menu]. Появляется строка установок:

#### RTZ: A X: 0 Y: 0 Style: 1 Color: yellow Save: Y

Здесь RTZ: это профиль выверки – набор установок для определённого оружия или боеприпаса, имеющих различную баллистику, а также для разных дистанций. Возможно создать 10 профилей выверки: **A, B, C, D, E, F, G, H, I, J.** При заполнении большого количества профилей советуем записать их назначение в блокнот.

 $X: 0 \ Y: 0$  - координаты центра сетки по горизонтали (диапазон +/-334) и по вертикали (+/-269). Старое положение центра отображается синим крестом до окончания момента выверки.

Style: - вид прицельной сетки. Доступны 5 вариантов сеток и режим «без сетки».

Color: - цвет прицельной сетки. Доступны жёлтый, красный и белый/чёрный. Для белого и чёрного цветов, по умолчанию, сетка будет белого цвета, но автоматически сменится на чёрный на светлом фоне и наоборот.

**Save:** - сохранение набора параметров для выбранного профиля.  $Y$  – означает ДА,  $N$  – НЕТ.

Активный параметр выделяется красным цветом.

Перемещение между параметрами – краткое нажатие кнопки **[Menu]**. Оно осуществляется последовательно и только в одном направлении, после пункта Save: следует выход из меню. Для дальнейшей работы с выверкой требуется новый вход в меню.

Изменение активного параметра выполняется кнопками [+] и [-].

#### Пристрелка «ОДНИМ ВЫСТРЕЛОМ».

 Первое же изменение активного параметра вызывает «замораживание картинки» до момента окончания настройки. Благодаря этому возможно выполнение выверки без вычисления поправок на любой дистанции, с которой видны попадания в мишень. Для этого, после пробного выстрела (а лучше всё-таки серии выстрелов) в центр мишени, войдите в меню «Пристрелка», точно наведитесь ещё раз на центр мишени и аккуратно, не изменив точку прицеливания, измените любой параметр в меню. Картинка застынет, и Вы сможете спокойно, не боясь сбить прицел, внести поправки, совместив центр сетки со средней точкой попадания на мишени. Потом можно выбрать вид сетки и её цвет. Не забудьте сохранить изменения!